## **Modelspace vs. Paperspace – Lost in space.**

Historiskt sett kan jag förstå att många inte har börjat använda sig av paperspace då det introducerades med AutoCAD version 11. Xref-funktionen som kom med samma version var det också så med att en del hade svårt att hitta värdet med. En gång i tiden tog det lång tid att bara växla mellan modelspace och paperspace. Det gick inte att zooma i paperspace utan att regenerera. Det fanns bara en layout. Det gick inte att låsa viewporten, så råkade man zooma i viewporten så var ens inställningar med placering och skala borta. Om mått placerades i paperspace så fanns ingen koppling till den geometri som var måttsatt i modelspace. För att ställa in skalan i en viewport var man tvungen att använda sig av zoom xp plus lite huvudräkning. Detta är idag historia. Trots detta så fann många redan från början att det hade sina klara fördelar att ibland använda sig av paperspace.

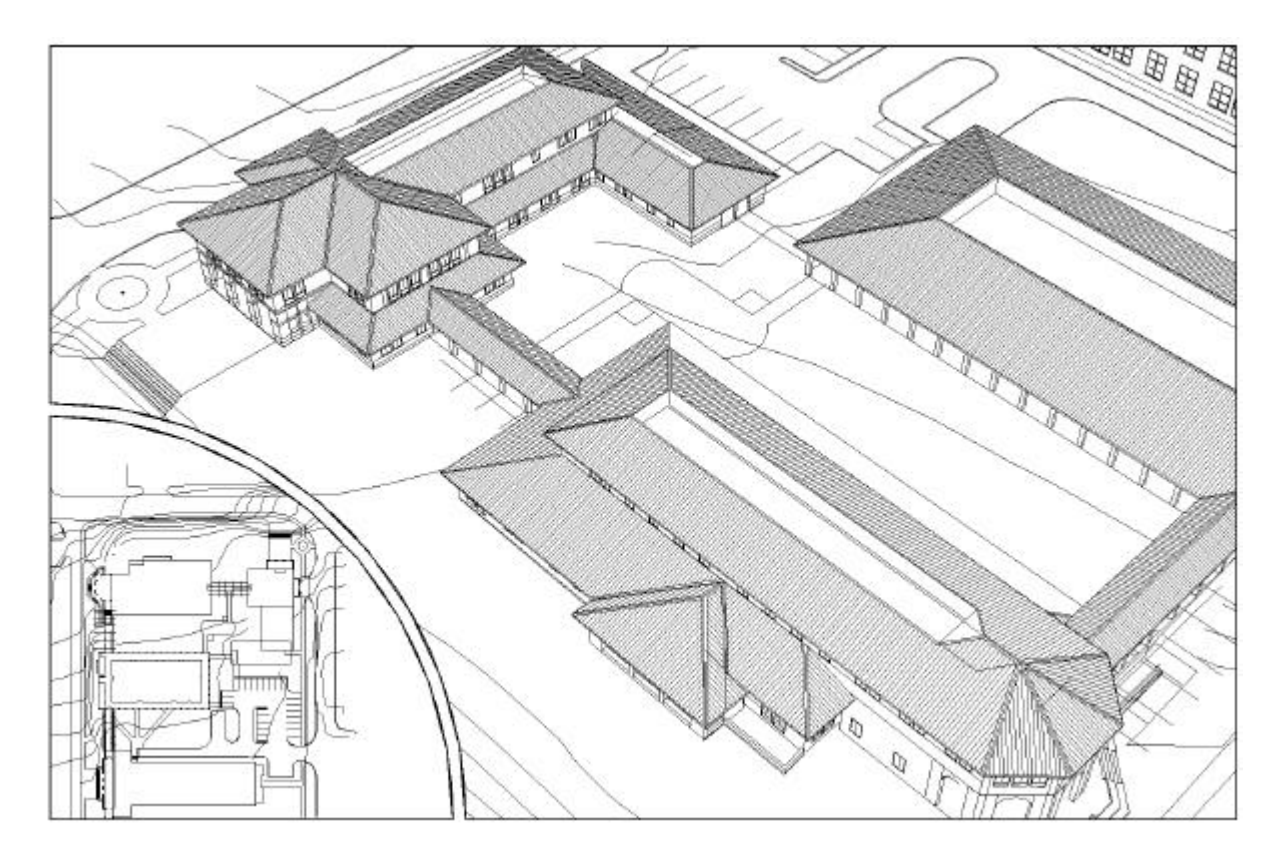

Kan man då göra som man själv vill eller tycker är bäst? Ja, om inte det finns en standard bakom som säger något annat. Men vad som är viktigt är att man är så konsekvent det går, inom projektet eller företaget. Bestäm dig för i vilka fall paperspace ska användas eller inte.

Vissa grundregler kommer att göra livet enklare. Det som ritas i modelspace ska i de flesta fall ritas i skala 1:1. Det förenklar mycket då du alltid kan mäta på ritningen utan att behöva räkna om. Om något ska kunna skrivas ut i en annan skala än 1:1 så är det lämpligt att använda paperspace. Ramen ska alltid ha insättningspunkt 0,0 och i skala 1:1.

Om all geometri är i modelspace är det enklare att kopiera från en ritning till en annan. Det kan vara svårt om man placerar text och mått i paperspace. Om text och mått placeras i samma space som geometrin så förenklar det när du t.ex. ska flytta eller stretcha något. Men i

fallet där representationen ska ske i olika skalor på samma ritning så kan det vara enklare att texta och måttsätta i paperspace.

Vissa typer av ritningar kan vara svåra att rättfärdiga ett krav på att använda paperspace. Det kan t.ex. vara de flesta typer av schemaritningar som inte är i skala. Det enda skälet där är väl om man konsekvent vill använda sig av paperspace.

Om man använder sig av konceptet att använda sig av att placera ramen i paperspace, så finns inte längre så stor anledning till att växla över till modelspace-fliken (TILEMODE=1) för att manipulera geometrin. I och med funktionalitet som kom med AutoCAD 2000 så är det enklaste sättet att arbeta på att låsa viewporten. Det görs genom att markera viewporten i paperspace, högerklicka, välj *Display Locked* och *Yes*. Se figur 1. Alternativt går det att starta Properties med Ctrl+1 och där göra inställningen. För att växla mellan model- och paperspace så kan man stanna på layouten och antingen använda knappen längst ner där det står antingen MODEL eller PAPER. Ett annat alternativ är att om man befinner sig i paperspace att dubbelklicka inuti en viewport så hamnar man i modelspace. För att växla tillbaka till paperspace så är det bara att dubbelklicka utanför viewporten.

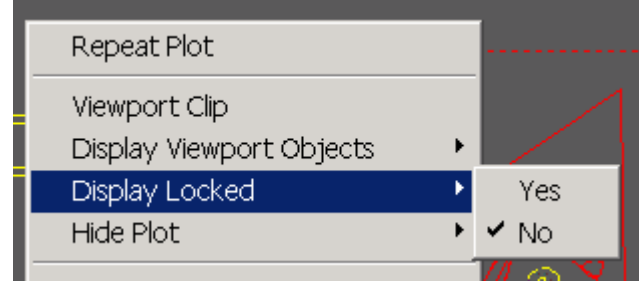

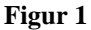

Paperspace och dess layouter kan också användas som ett arbetsverktyg. Ett bra exempel på det är hur Architectural Desktop fungerar. Låt säga att du arbetar med en el-ritning. Då vill du kunna växla mellan olika lagerinställningar på ett enkelt sätt. Skapa en layout där du ser kabelstegar tillsammans med arkitektplanen. En layout som visar kablar osv. För en som ritar rör kan det vara naturligt att ha en layout per system. För en arkitekt så kan en plan med måttsättning skiljas från en plan där innertaket visas. Arbetar man i 3D så kan man ha vissa layouter med förinställda vyer.

Kom också ihåg att det går att göra viewports som är allt annat än rektangulära. Rita en cirkel eller en sluten polyline i paperspace och välj "Convert Objects to Viewport" på Viewporttoolbaren. En intressant finess är att det också går att konvertera regionobjekt. Anta att du vill dölja en del av viewporten, dvs. klippa ett hål i den. Rita t.ex. en rektangel och innanför den en cirkel. Använd kommandot REGION för att konvertera de båda objekten. Sedan använder du kommandot SUBTRACT och drar ifrån cirkeln från rektangeln. Slutligen så konverterar du den resulterande regionen till en viewport. Figur 2 illustrerar hur 3 stycken viewports i olika format och skalor har använts. Observera den cirkulära i mitten.

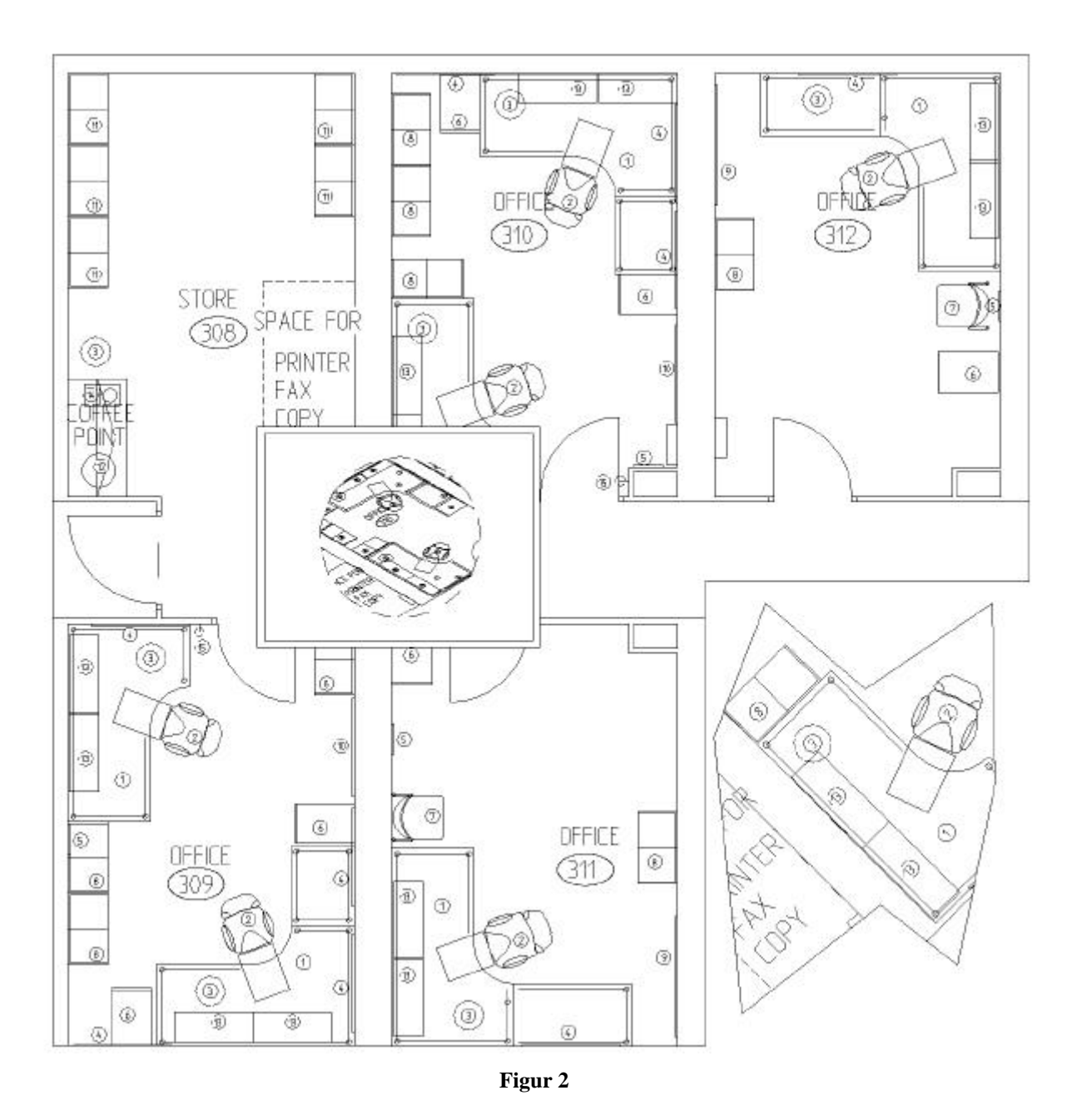

På själva presentationsritningen så kanske du vill visa olika eller samma saker i olika skalor. Då är det utmärkt att använda sig av viewports med olika skalor. Givetvis kan samma sak åstadkommas med xref-teknik och sätta in xreffarna i olika skala, eventuellt kombinerat med användning av xclip, men jag tror ändå att paperspacetekniken är enklare.

Om man arbetar med paperspace så är det enklast att ha följande inställning. LTSCALE=1 (kan sättas till ett något mindre eller större värde om så önskas) och PSLTSCALE=1. Detta gör att linjetyperna representeras lika om du har olika skalor på olika viewports. Dessutom kan den inställningen gälla på en ritningsmall/template oavsett skala. Det enda som behövs är att ändra skalan på viewporten.

## **Paperspace fördelar:**

- ß I förhållande till xref-teknik så kan antalet ritningar reduceras.
- Det förenklar med att ha ramen i skala 1:1.
- Om man använder sig av Page Setups.
- Det är mycket enklare att ändra på en viewport än en klippt xref.
- I de fall där man väljer att placera text och mått i paperspace så slipper man en hel del problem med konstiga texthöjder osv.
- ß En och samma ritningsmall kan gälla i alla lägen om paperspace konsekvent används.

## **Paperspace nackdelar:**

- Kan innebära en viss tröskel för invanda modelspace-användare.
- Utbyte av ritningar till andra program kan vara problematiskt.
- Kundkrav kan kräva att ritningarna levereras utan geometri i paperspace.
- ß Om du inte använder dig av två xreffar så kan du inte ha olika färg eller linjetyper på samma geometri i olika viewports eller layouter.

Kontentan är den att vill man ha en konsekvens i upplägget av ritningsram placerad i antingen paperspace eller modelspace så finns det bara en väg att gå. Den stavas paperspace. Men vill man göra det lite flexiblare så tillåter man modelspacevarianten i vissa lägen. Jag dömer paperspace till vinnare med teknisk knockout.

Av Jimmy Bergmark på Pharmadule Emtunga AB http://hem.fyristorg.com/cadman www.emtunga.com